<mark>تم تحميل وعرض المادة من</mark> .

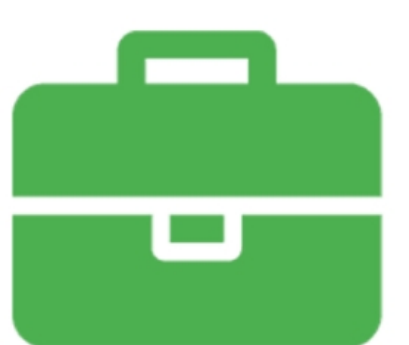

## موقع واجباته www.wajibati.net

موقع واجباتم منصة تعليمية تساهم بنشر حل المناهج الدراسية بشكل متميز لترتقب بمجال التعليم على الإنترنت ويستطيع الطلاب تصفح حلول الكتب مباشرة لجميع المراحل التعليمية المختلفة

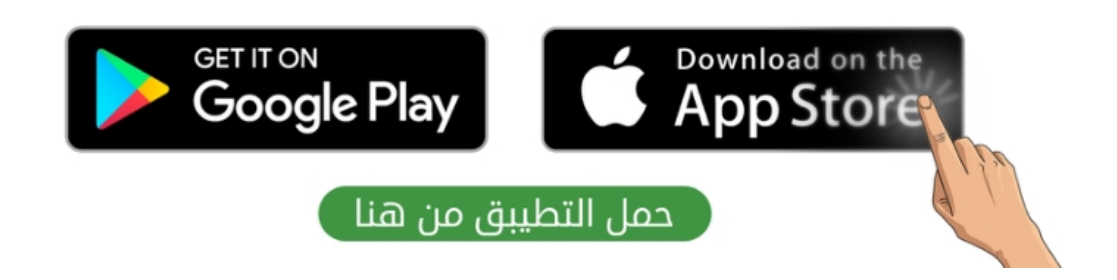

66 السادس الابتدائي المهارات الرقمية الفصل الدراسي الثالث 1445هـ مذكرة أوراق العمل الاسم/ الفصل/

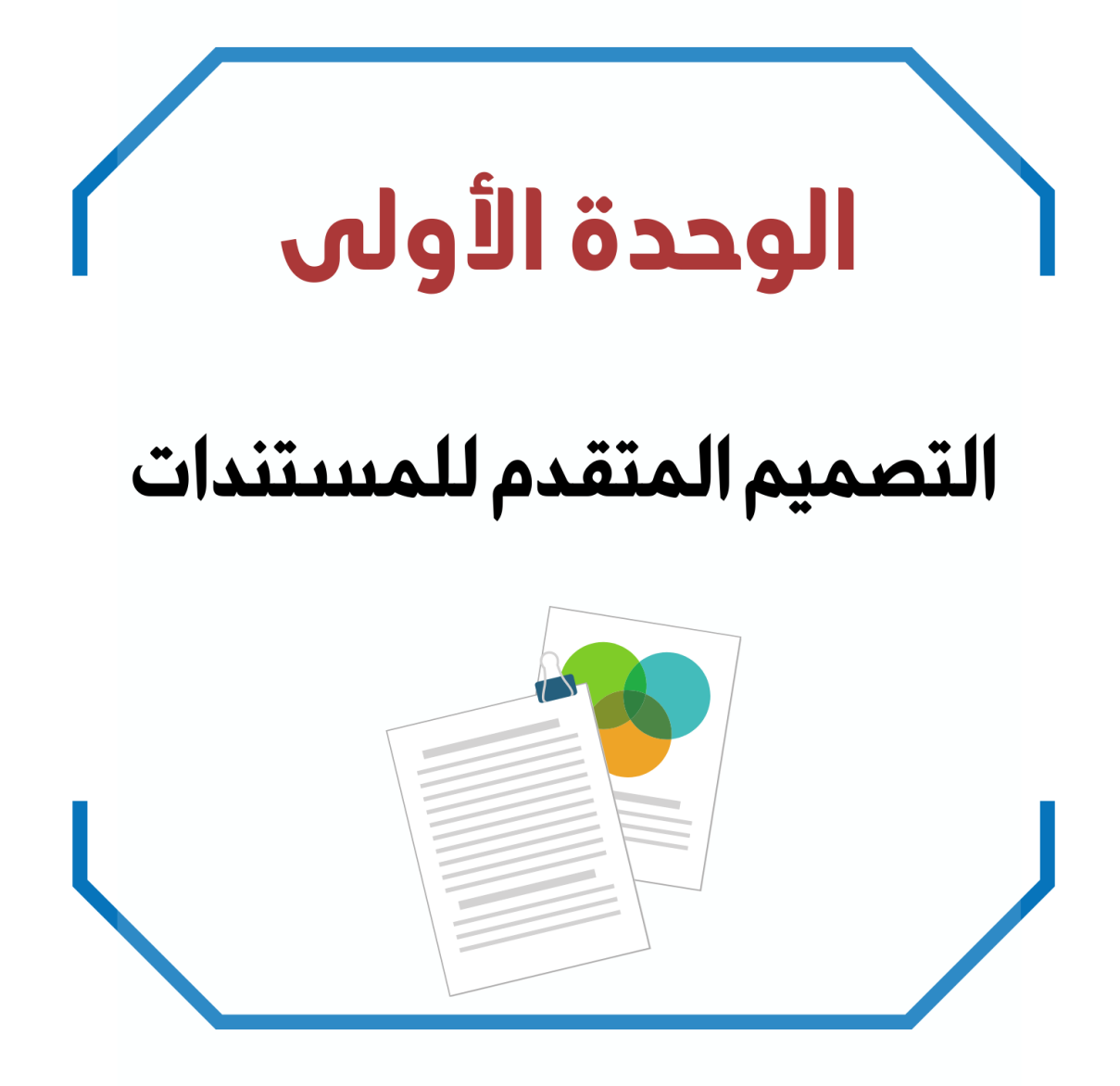

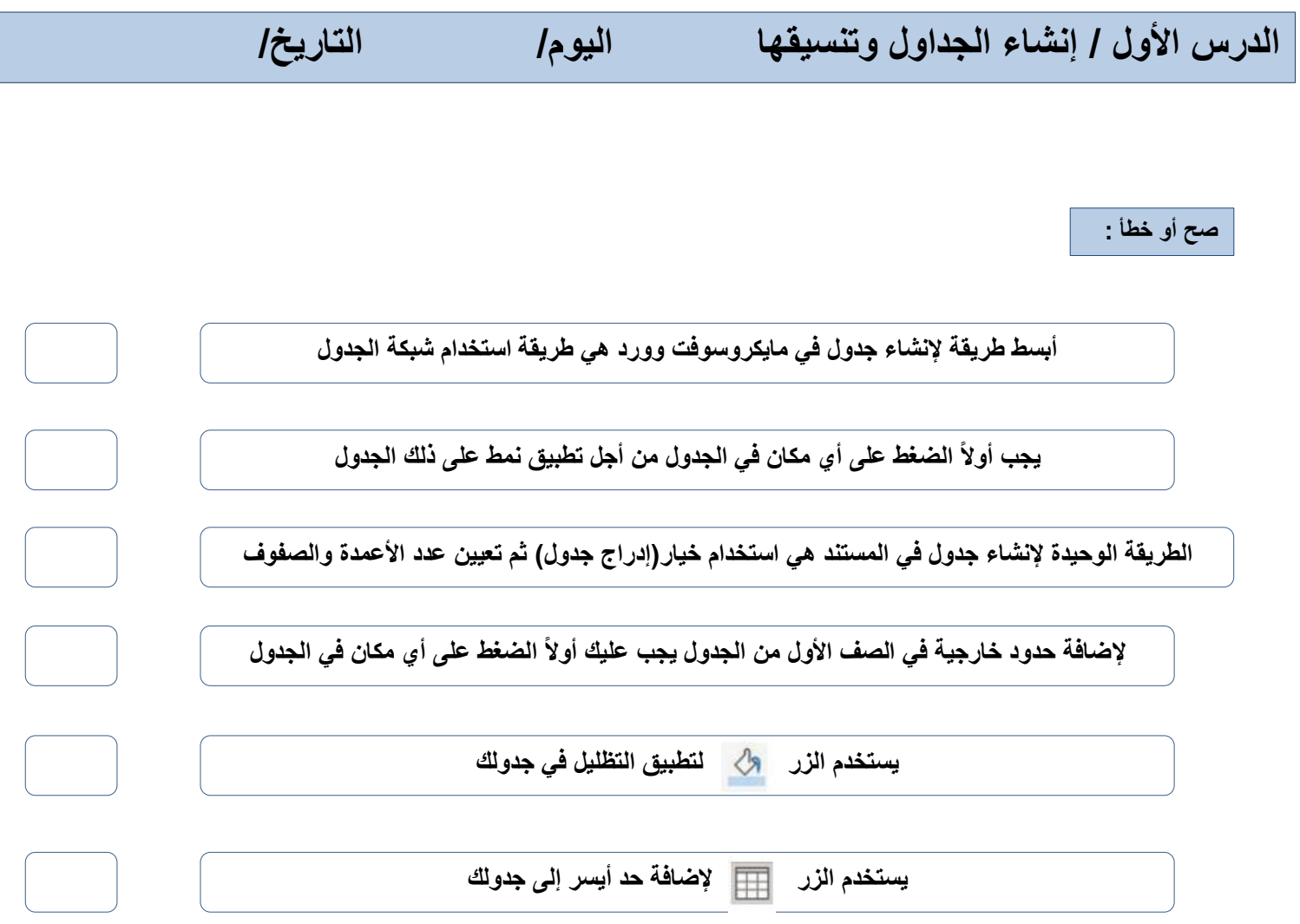

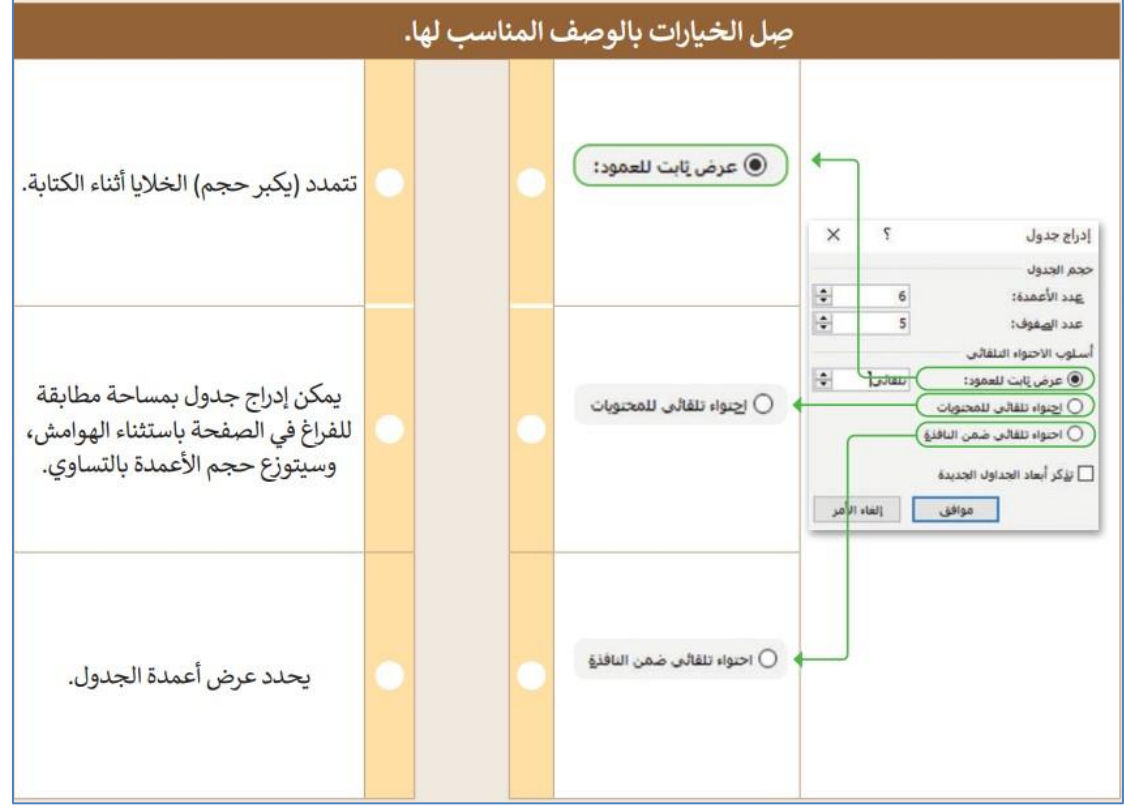

**الدرس الثاني/ تحرير الجداول اليوم/ التاريخ/**

**صح أو خطأ :**

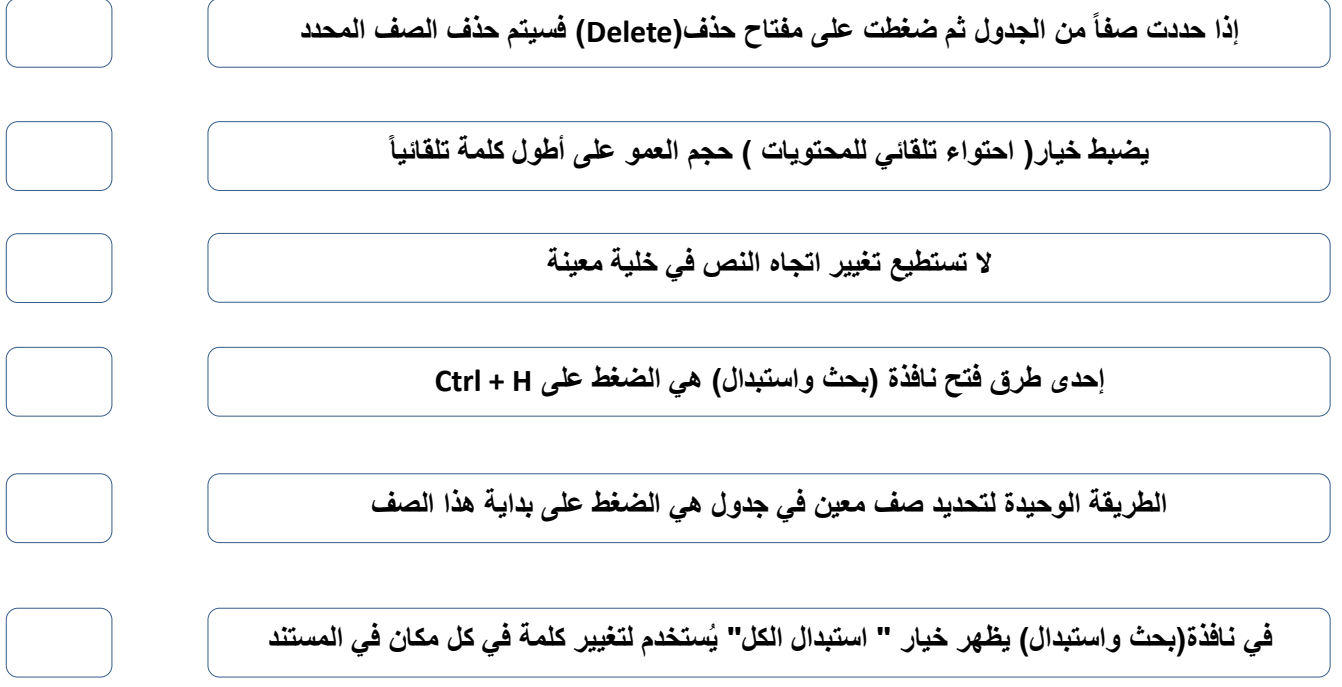

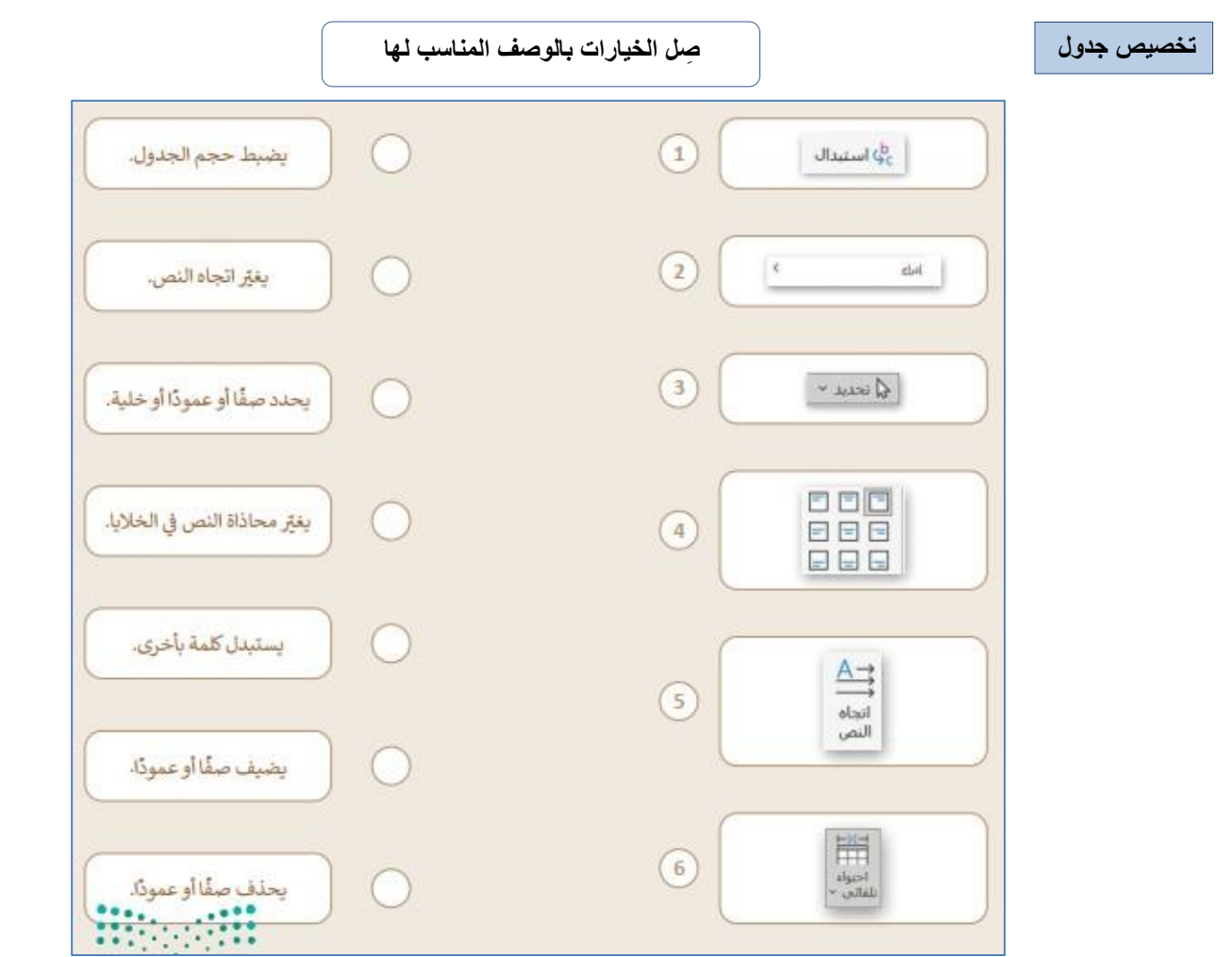

 $\overline{\mathbf{r}}$ 

**الدرس الثالث/ التنسيق المتقدم اليوم/ التاريخ/**

**صح أو خطأ :**

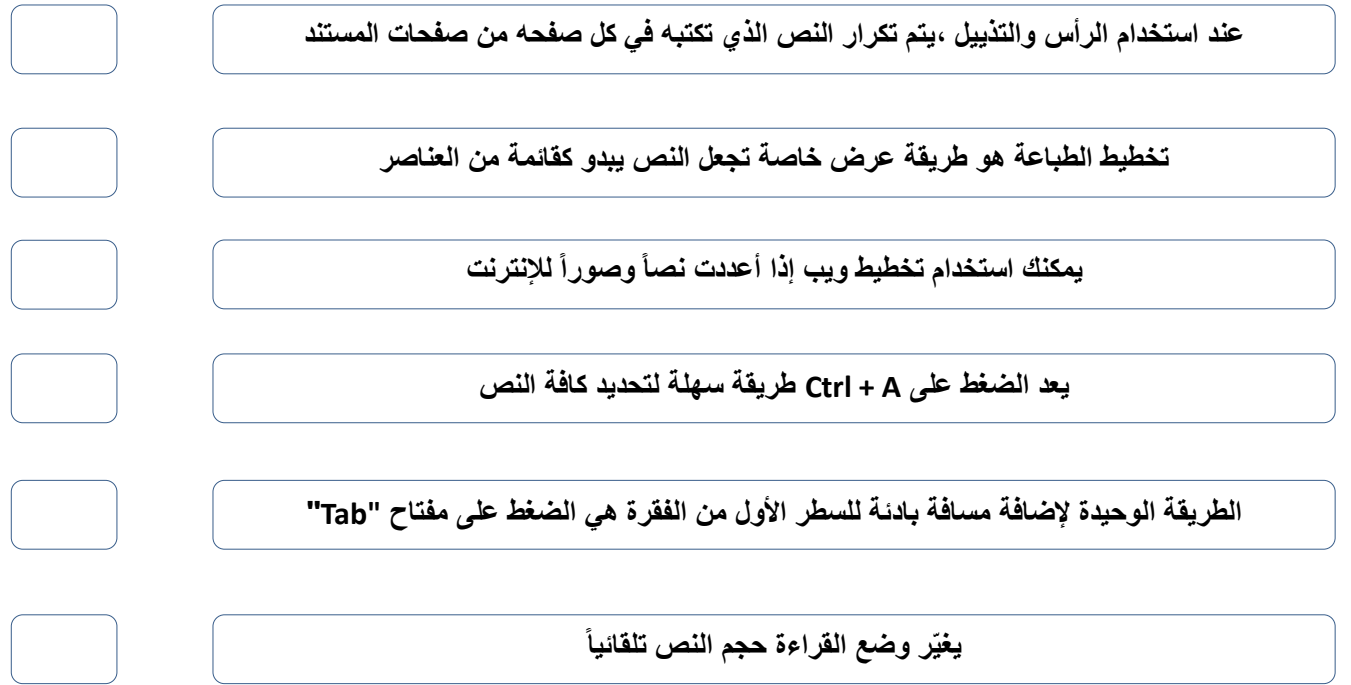

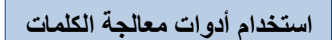

**استخدام أدوات معالجة الكلمات صل بين األدوات في العمود األول والوصف المناسب لها في العمود الثاني**

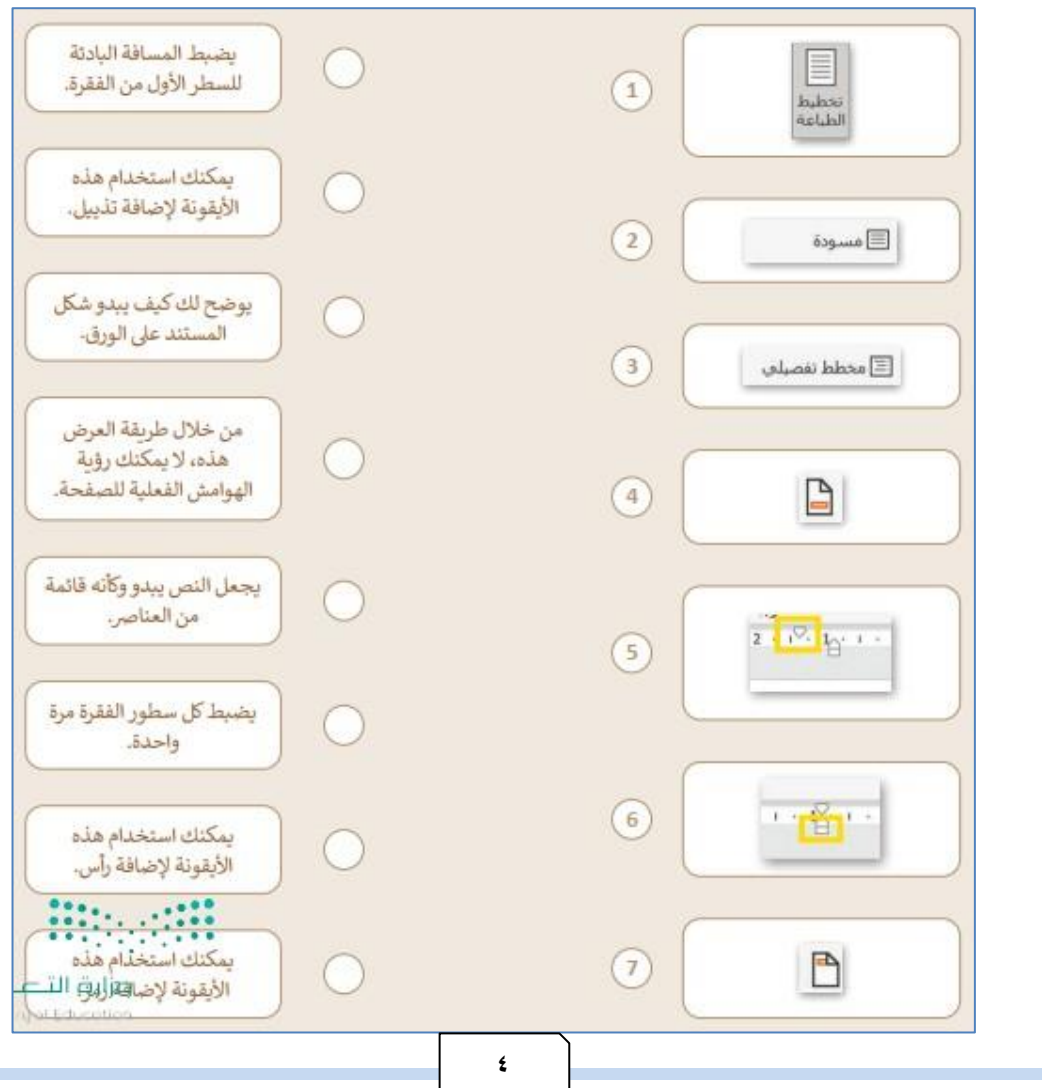

## الوحدة الثانية

### تصميم ألعاب الحـاسب

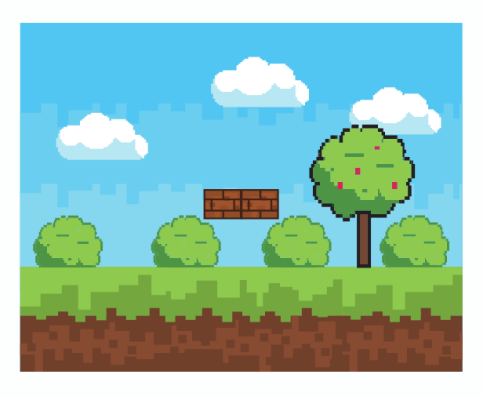

**الدرس األول/ تخطيط وتصميم ألعاب الحاسب اليوم/ التاريخ/**

**المكونات الرئيسة لأللعاب**

**ضع رقم المكون أمام التعريف المناسب له**

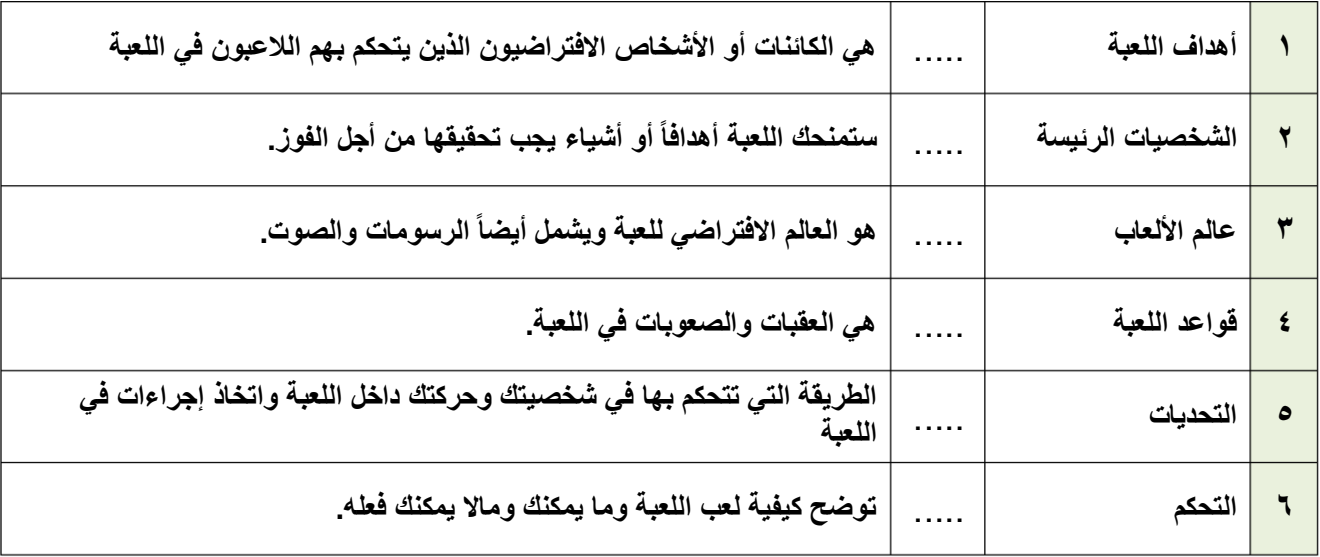

**رتب خطوات عملية التصميم ترتيباً صحيحاً**

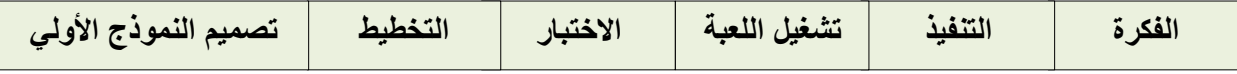

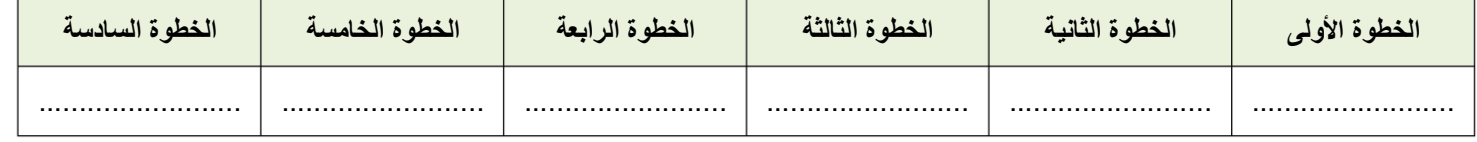

**خيارات العرض والتضاريس )صح أو خطأ( :**

**يجب أن تكون األرض مستوية ويستحيل تغييرها.**

**عند إضافة ماء لمنطقة سطح اللعبة فإنه يغطي عالم اللعبة كامال.ً**

**ال يمكن تغيير الكاميرا أو المنظر المعروض.**

**يجب وضع الكاميرا في مكان يستطيع في الالعبون رؤية مساحة كافية من منطقة اللعب.**

**الدرس الثاني/ برمجة ألعاب الحاسب اليوم/ التاريخ/**

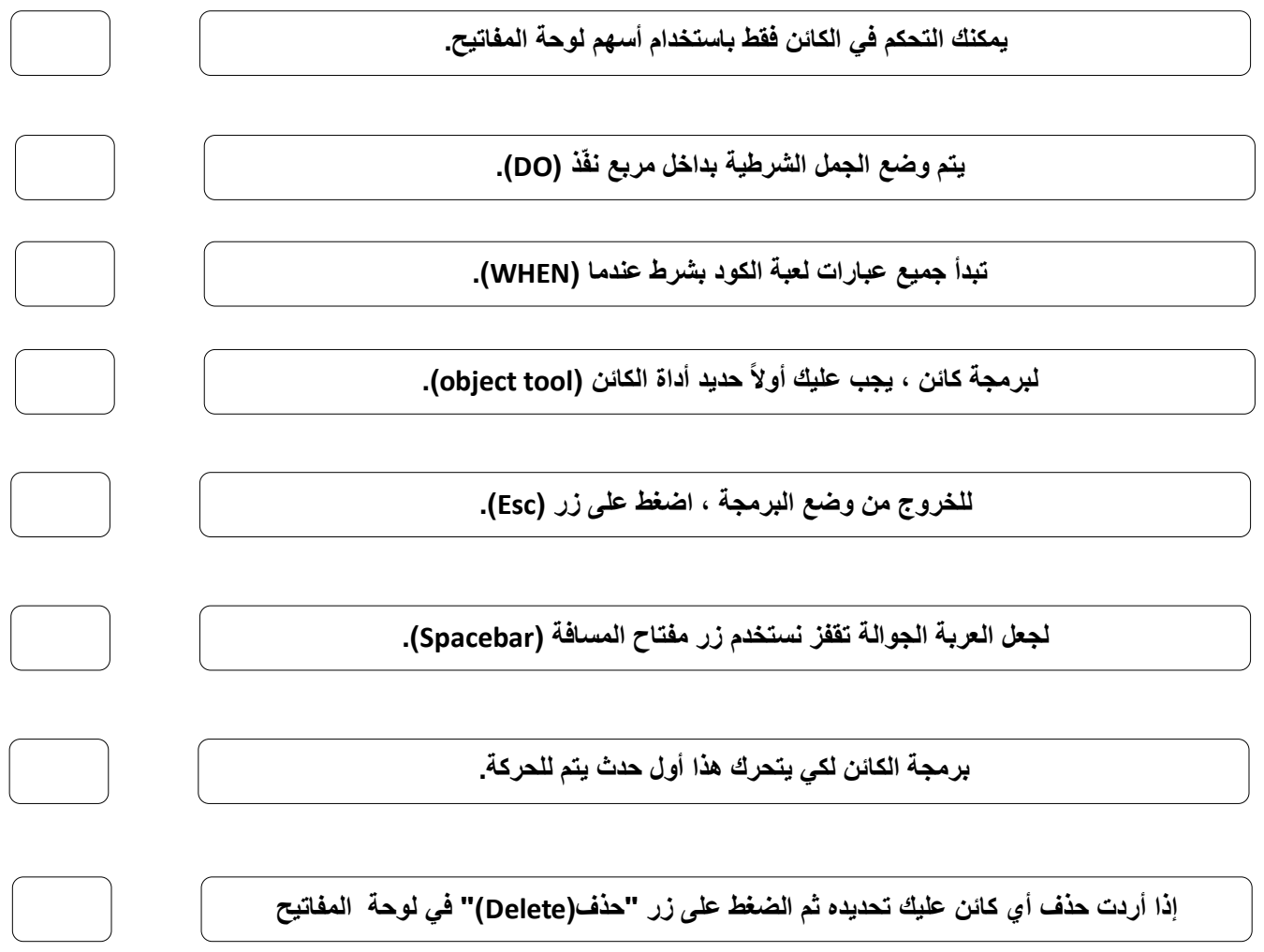

# الوحدة الثالثة المستشعرات في علم الروبوت

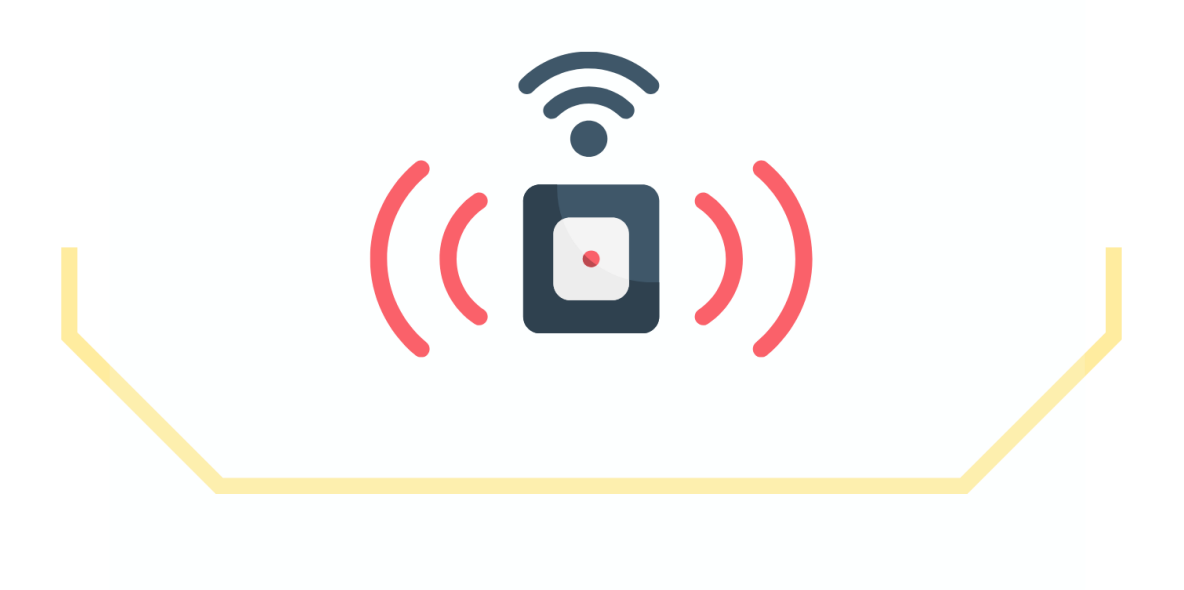

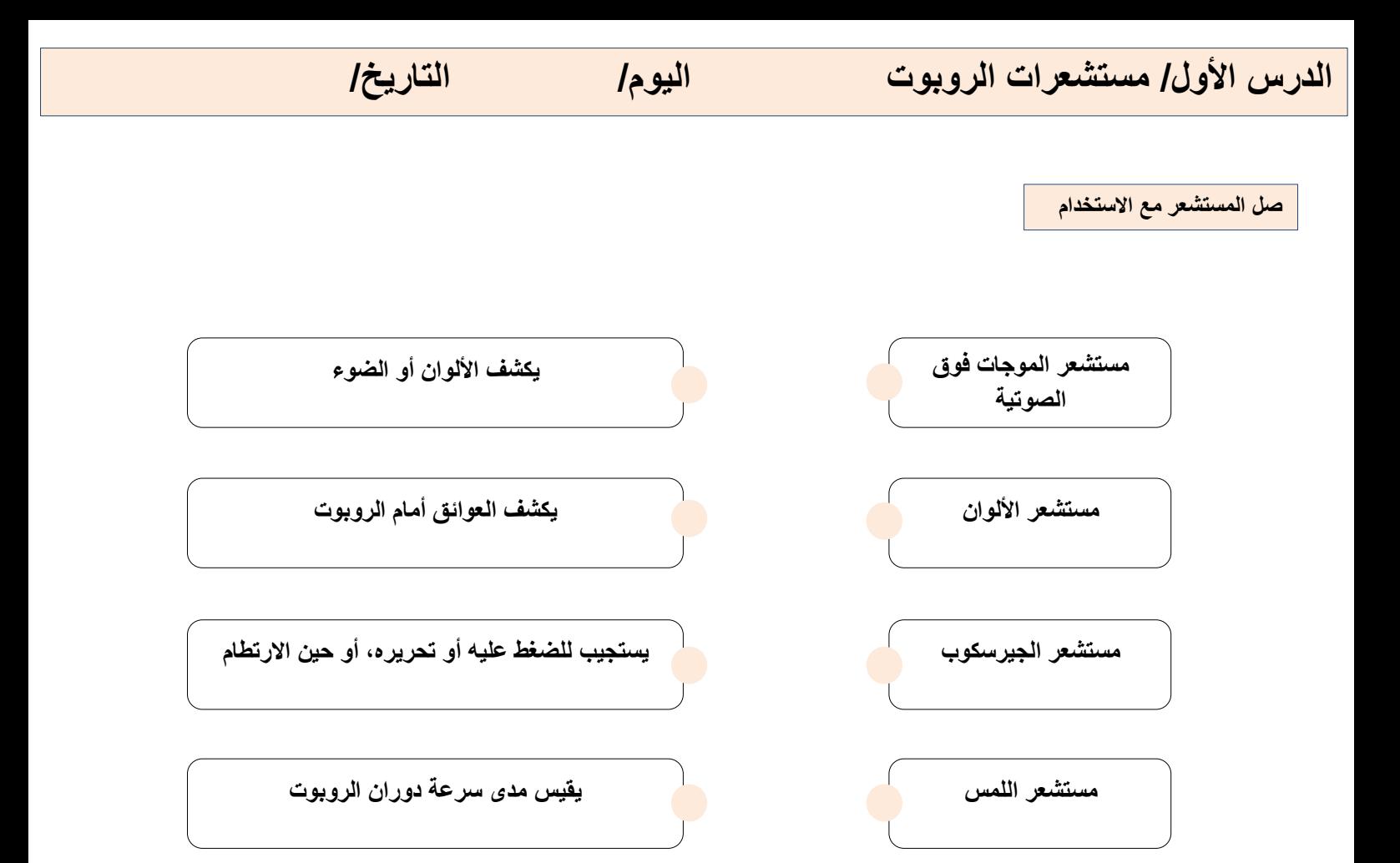

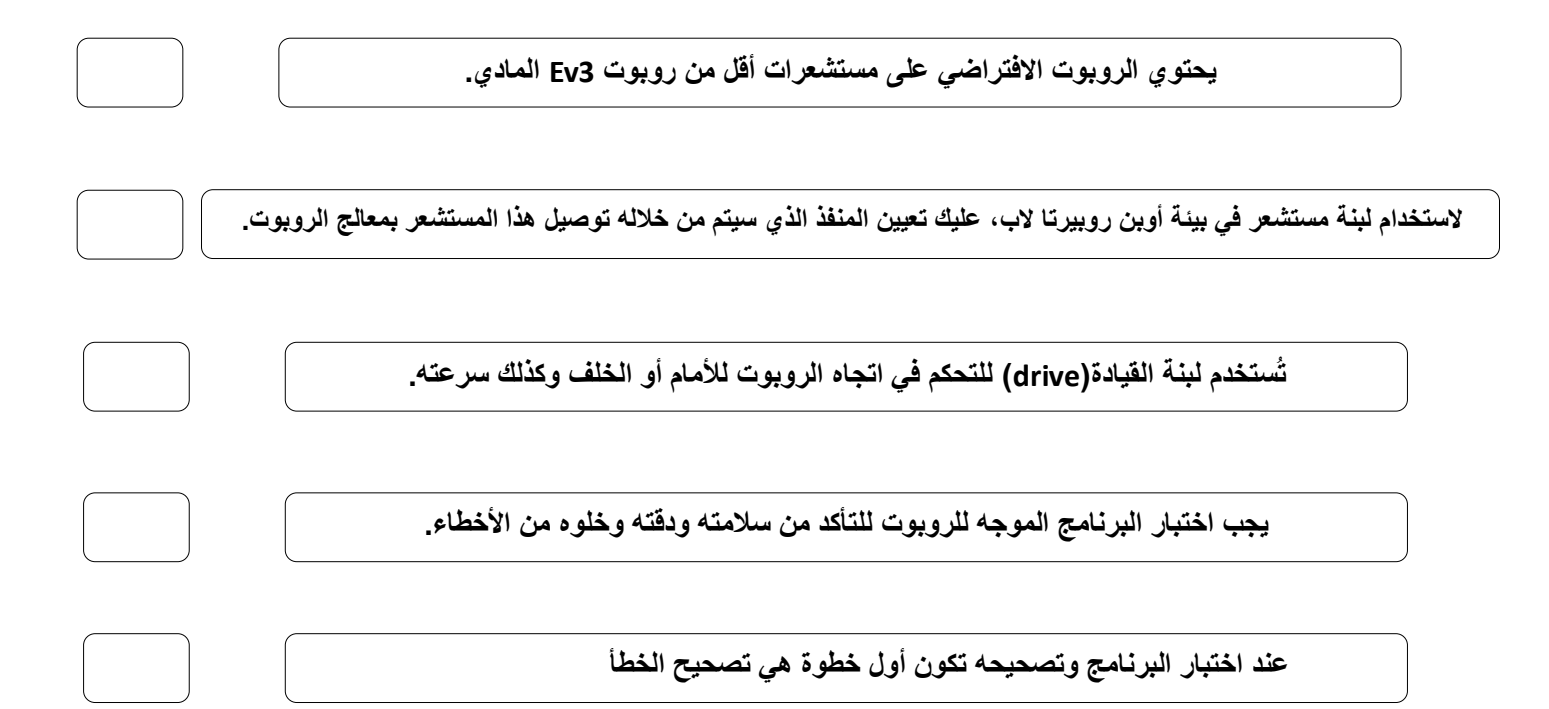

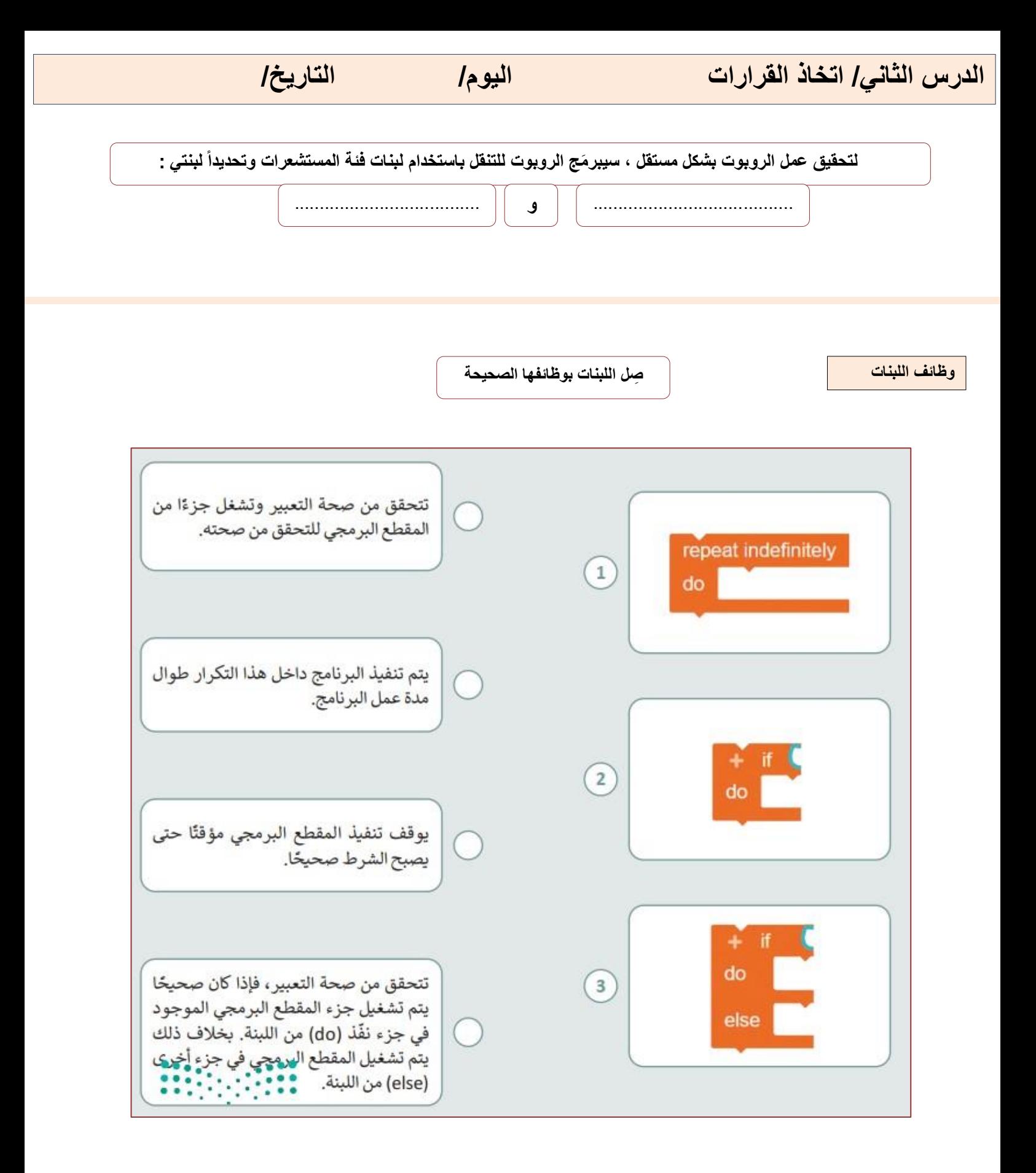

**صل الخطوات مع الصورة المطابقة للوصف**

لإضافة عائق: add an obstacle (د add an obstacle (إضافة عائق). 0 > حدَّد شكل العائق المطلوب. 2 > حدَّد شكل العائق الثاني. •

لإزالة جميع العوائق المضافة في المشهد:  $\blacksquare$ add an obstacle ( حاضغط على زر (إضافة عائق). > اضغط على زر x. @

> لإعادة تلوين العائق: > تأكد من تحديدك للعائق، ثم olor picker اضغط على زر (مُنتقي الألوان). @ > حدِّد اللون من اللوحة. 2

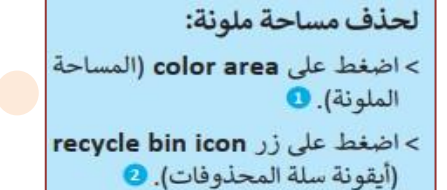

 $\overline{\mathbf{2}}$ **国 2 △ 公 公 ⊙ ● 2 面**  $\mathbf{1}$ **E 2 4 4 4 9 6 7 6** 8  $\sim$  $\circ$  $\overline{\mathbf{3}}$  $\circ$ ings:

 $\begin{picture}(150,10) \put(0,0){\line(1,0){10}} \put(15,0){\line(1,0){10}} \put(15,0){\line(1,0){10}} \put(15,0){\line(1,0){10}} \put(15,0){\line(1,0){10}} \put(15,0){\line(1,0){10}} \put(15,0){\line(1,0){10}} \put(15,0){\line(1,0){10}} \put(15,0){\line(1,0){10}} \put(15,0){\line(1,0){10}} \put(15,0){\line(1,0){10}} \put(15,0){\line($ 

 $\mathcal{O}$ 

۰

 $\overline{2}$ 

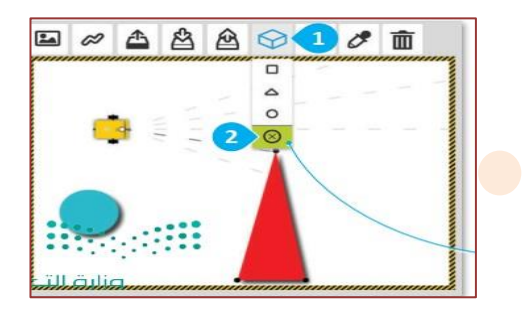

**صح أو خطأ :**

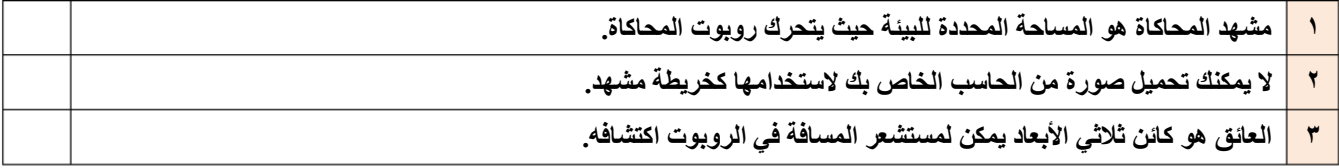

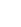

**11**

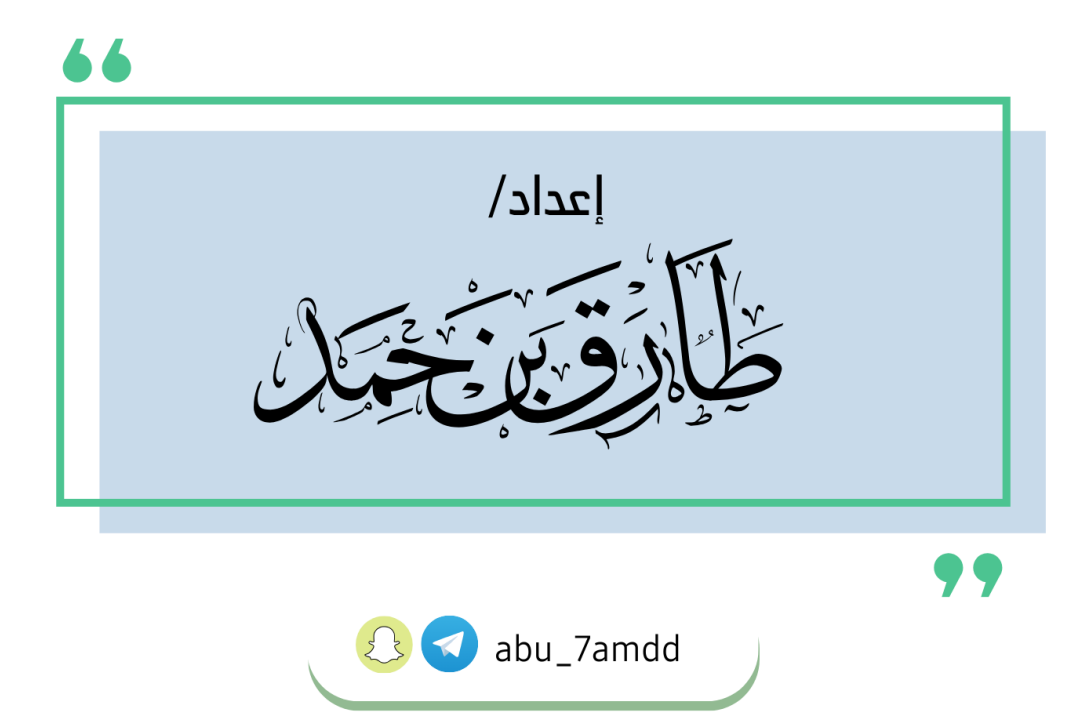

66 السادس الابتدائي المهارات الرقمية الفصل الدراسي الثالث 1445هـ مذكرة أوراق العمل الاسم/ الفصل/

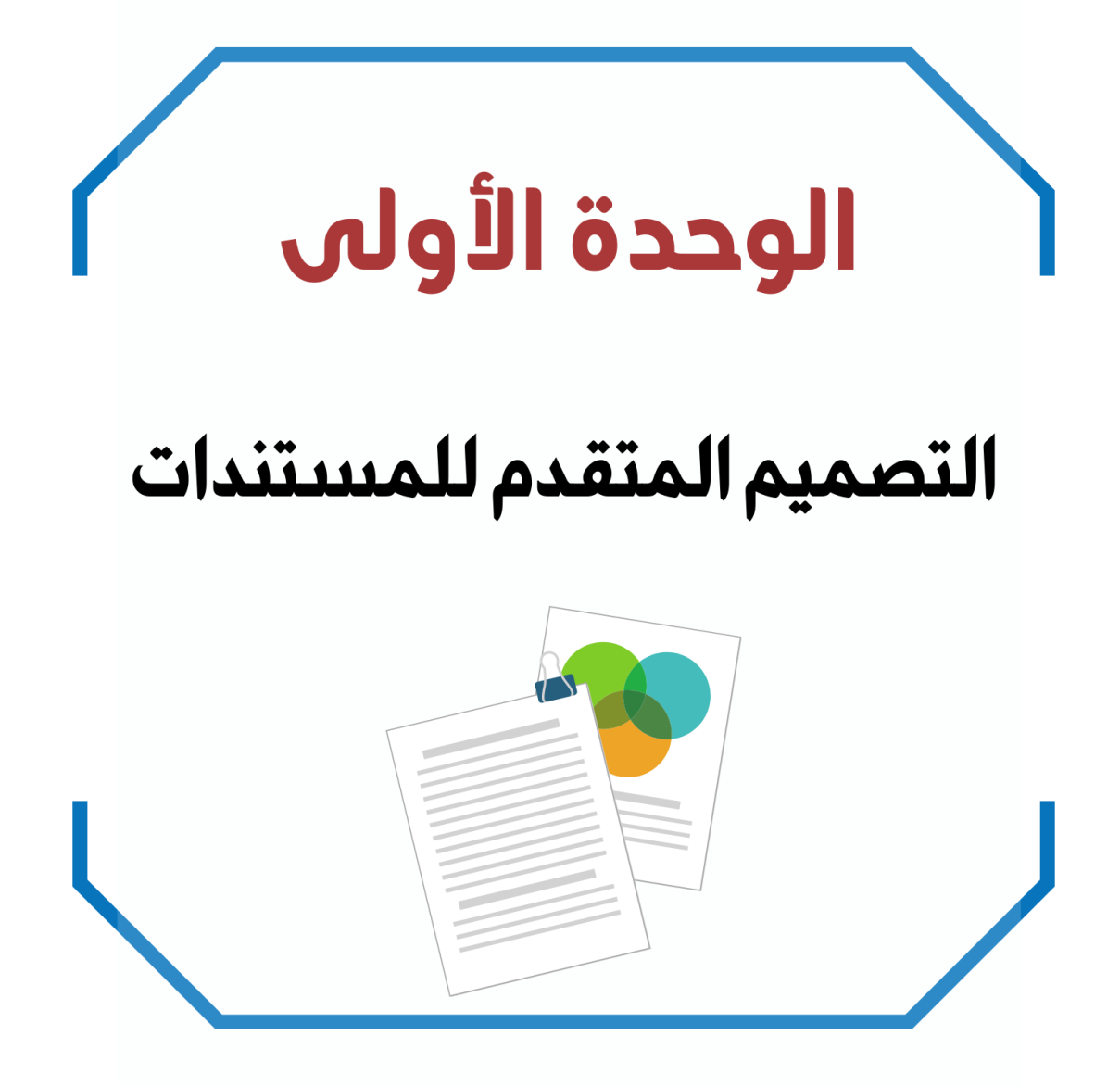

**الدرس األول / إنشاء الجداول وتنسيقها اليوم/ التاريخ/**

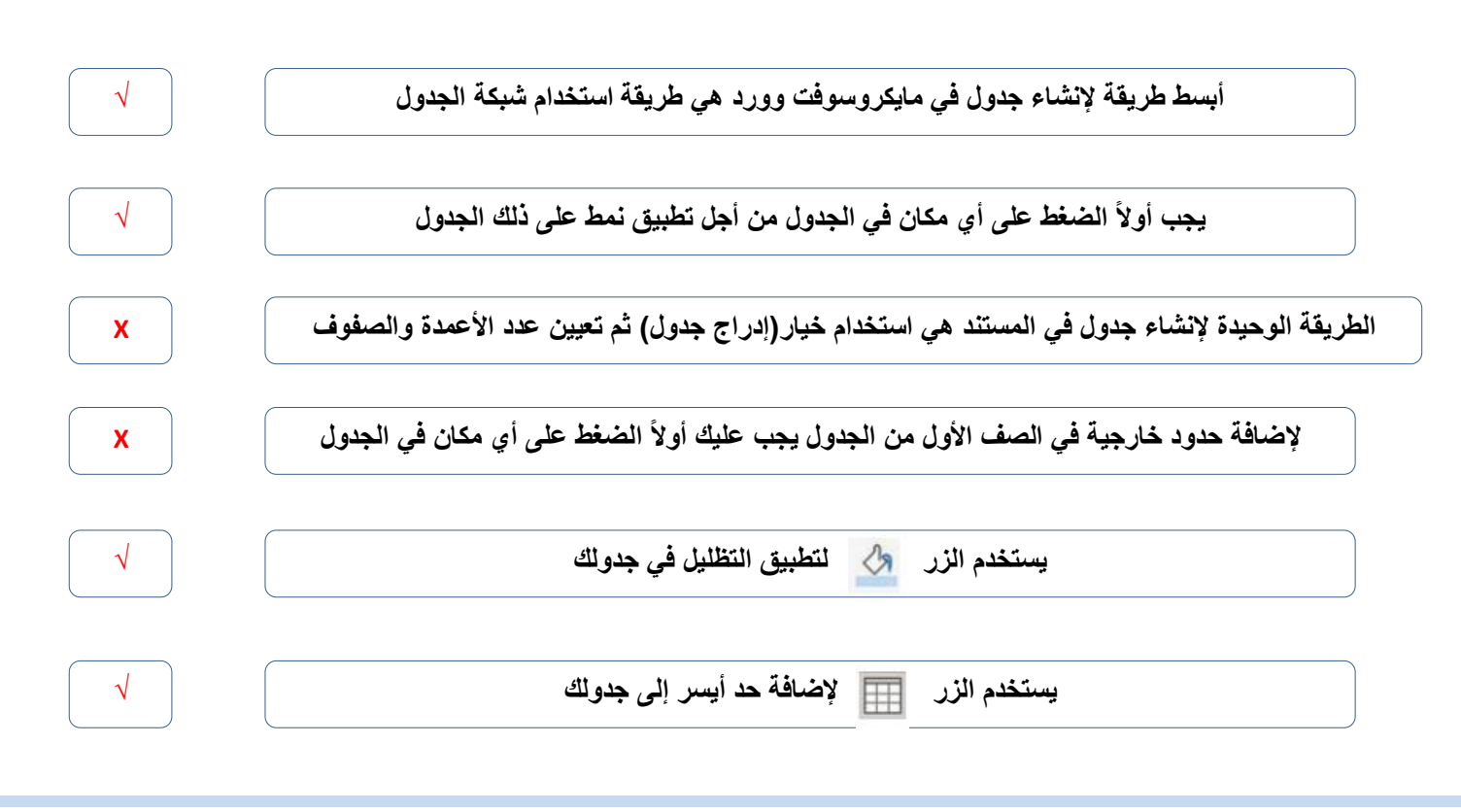

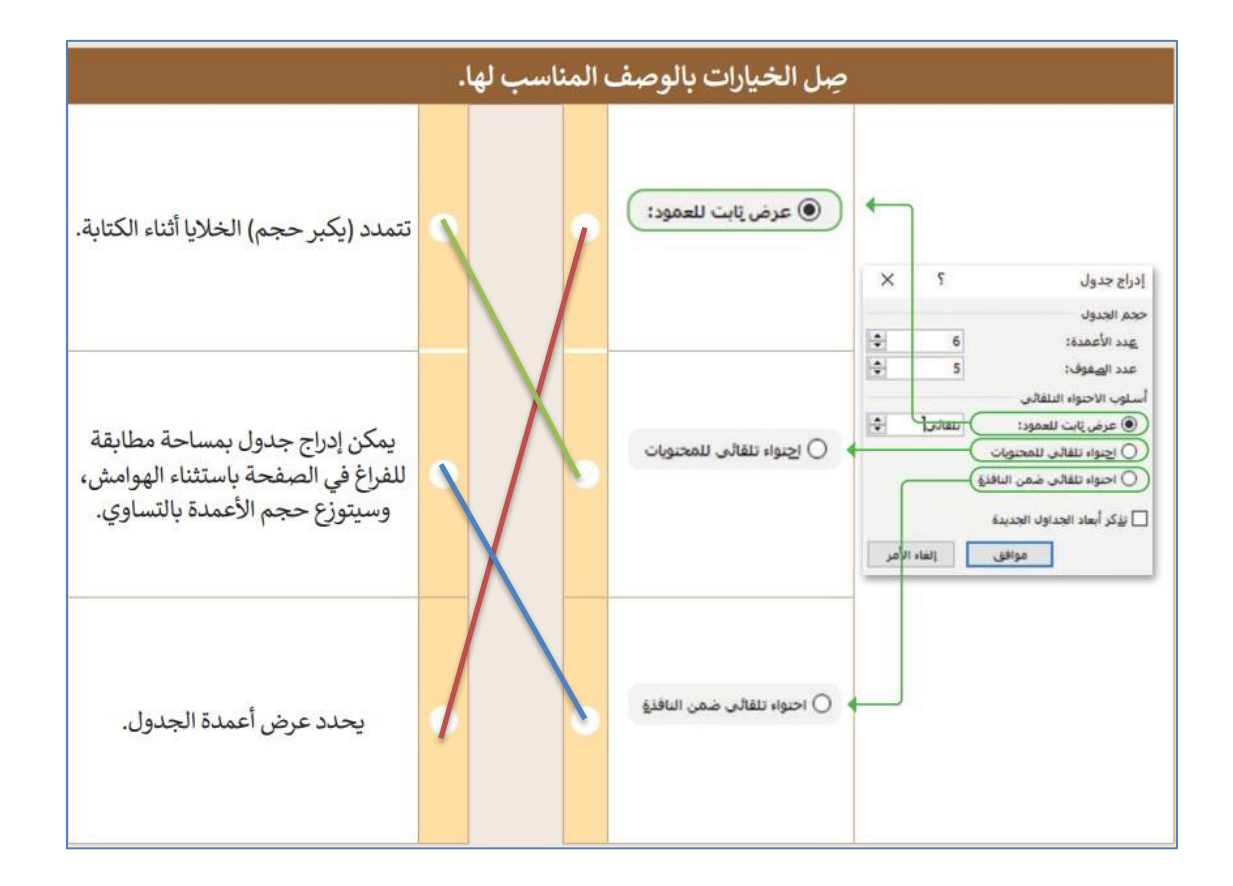

**الدرس الثاني/ تحرير الجداول اليوم/ التاريخ/**

**صح أو خطأ :**

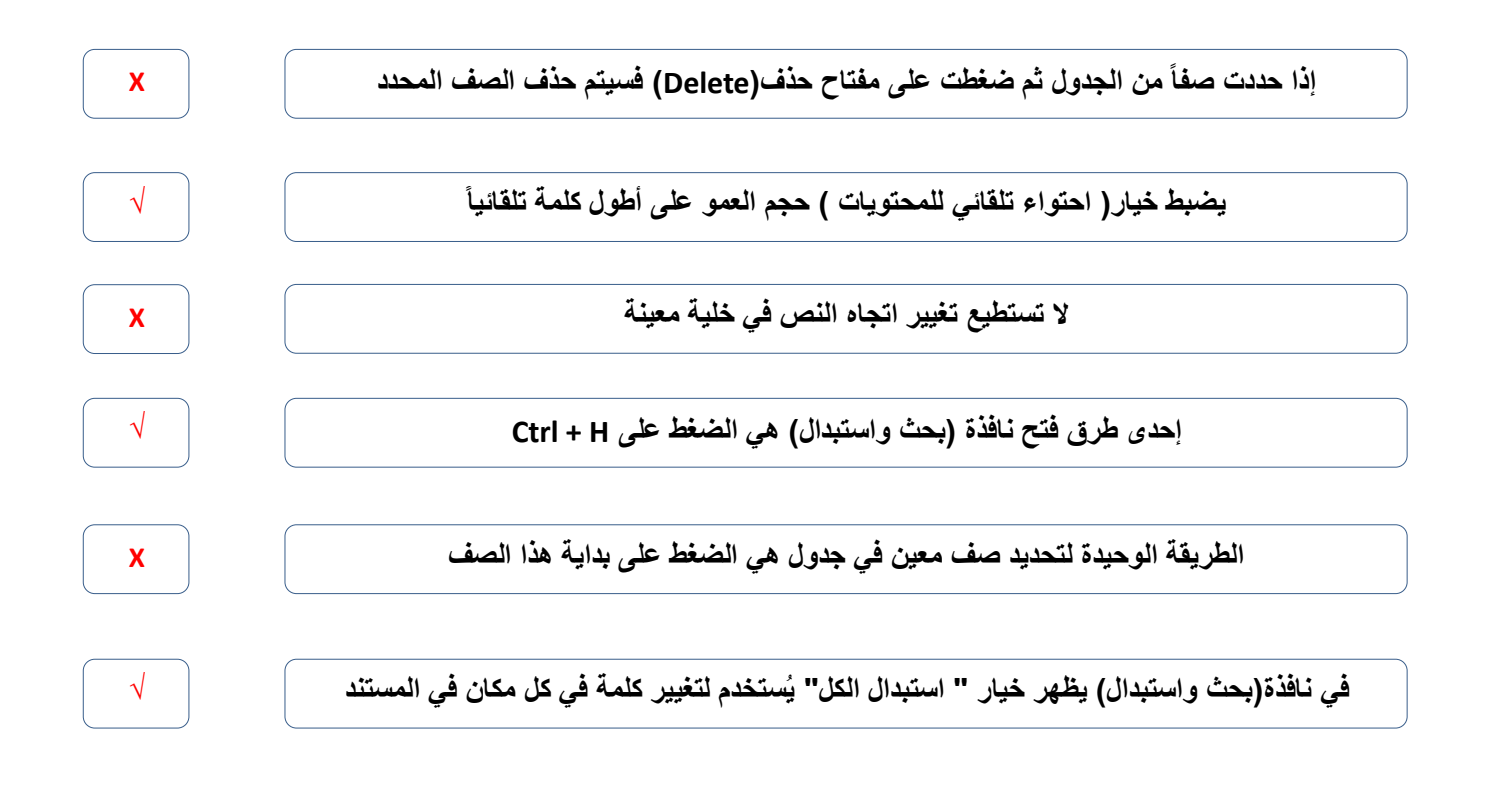

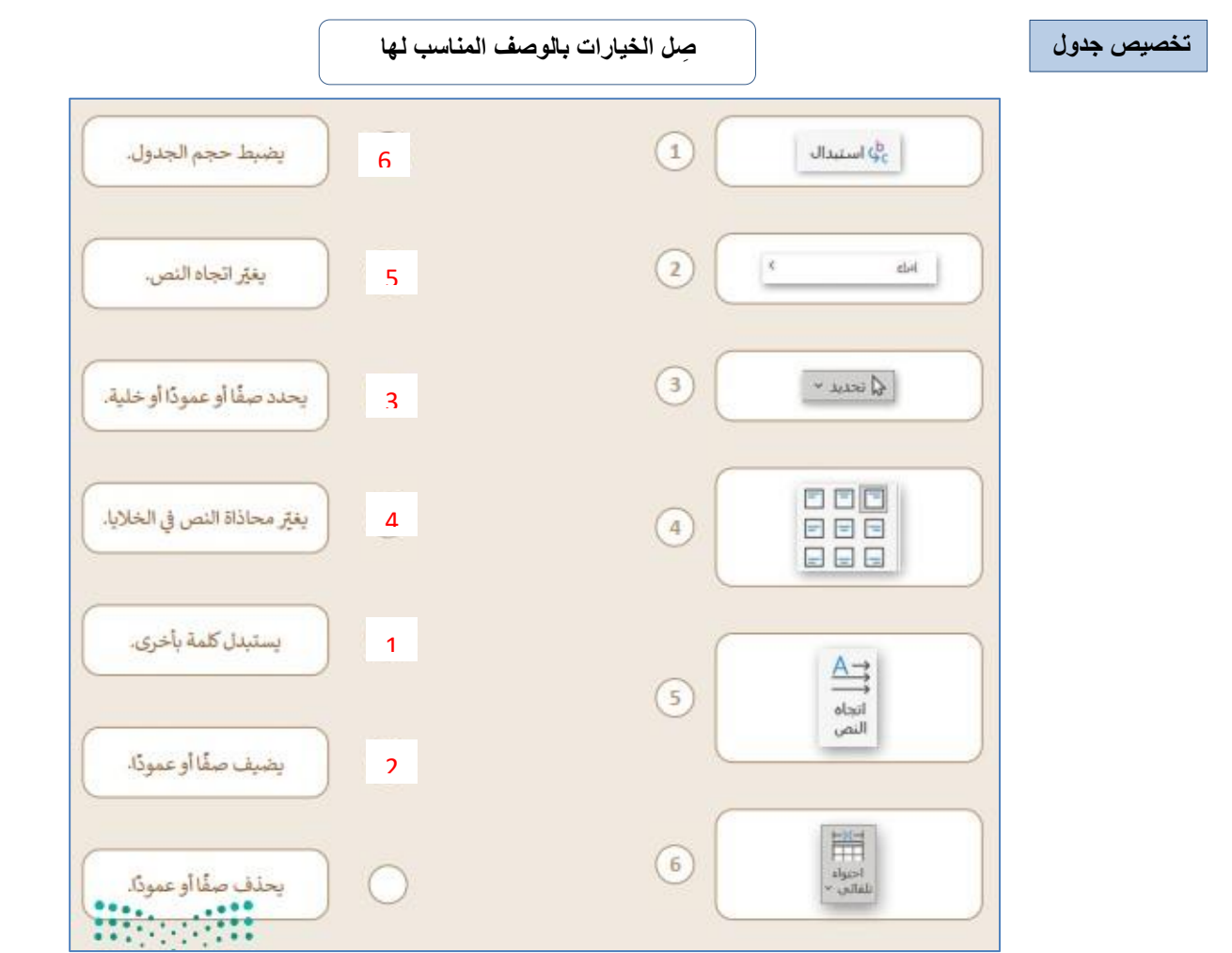

**3**

**الدرس الثالث/ التنسيق المتقدم اليوم/ التاريخ/**

**صح أو خطأ :**

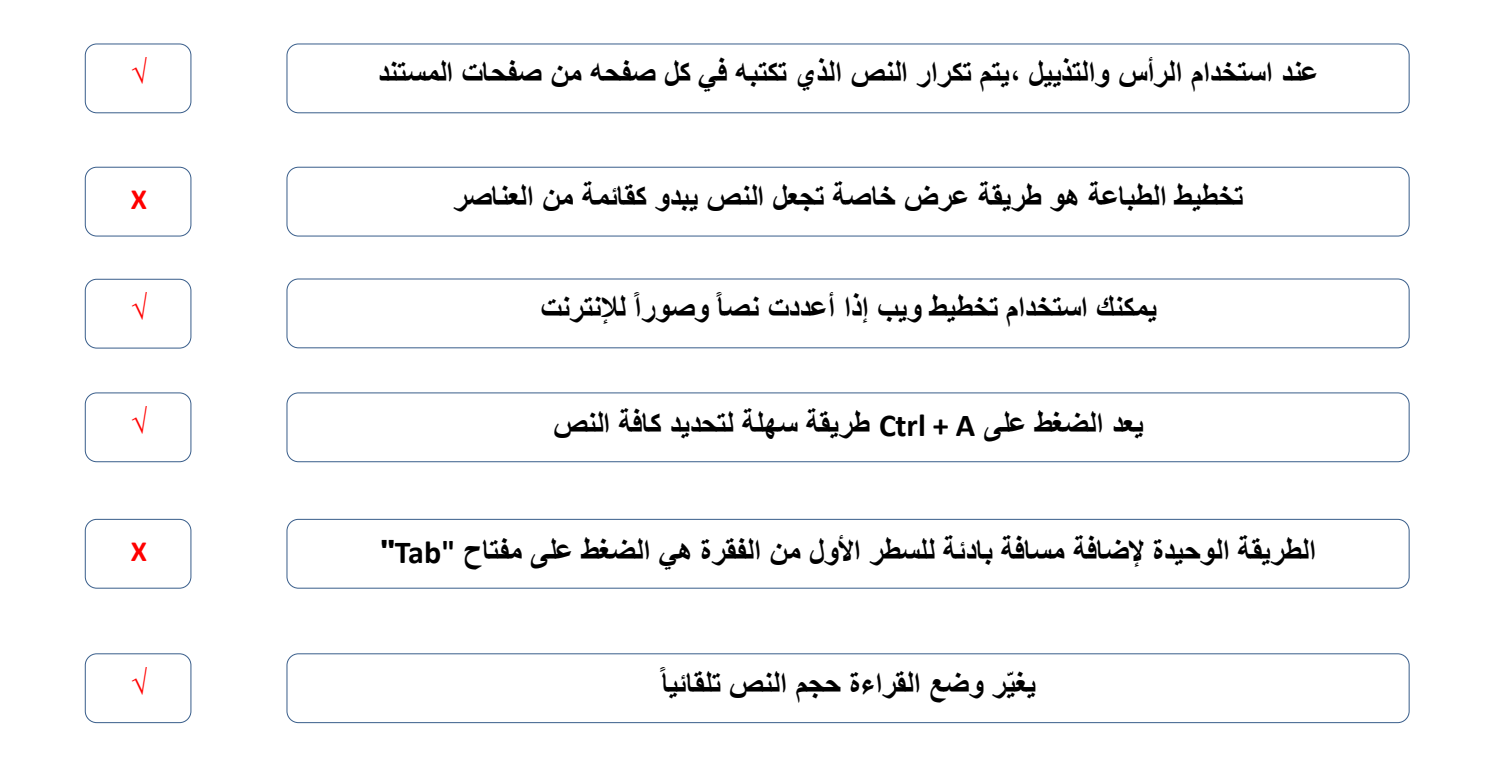

**استخدام أدوات معالجة الكلمات صل بين األدوات في العمود األول والوصف المناسب لها في العمود الثاني**

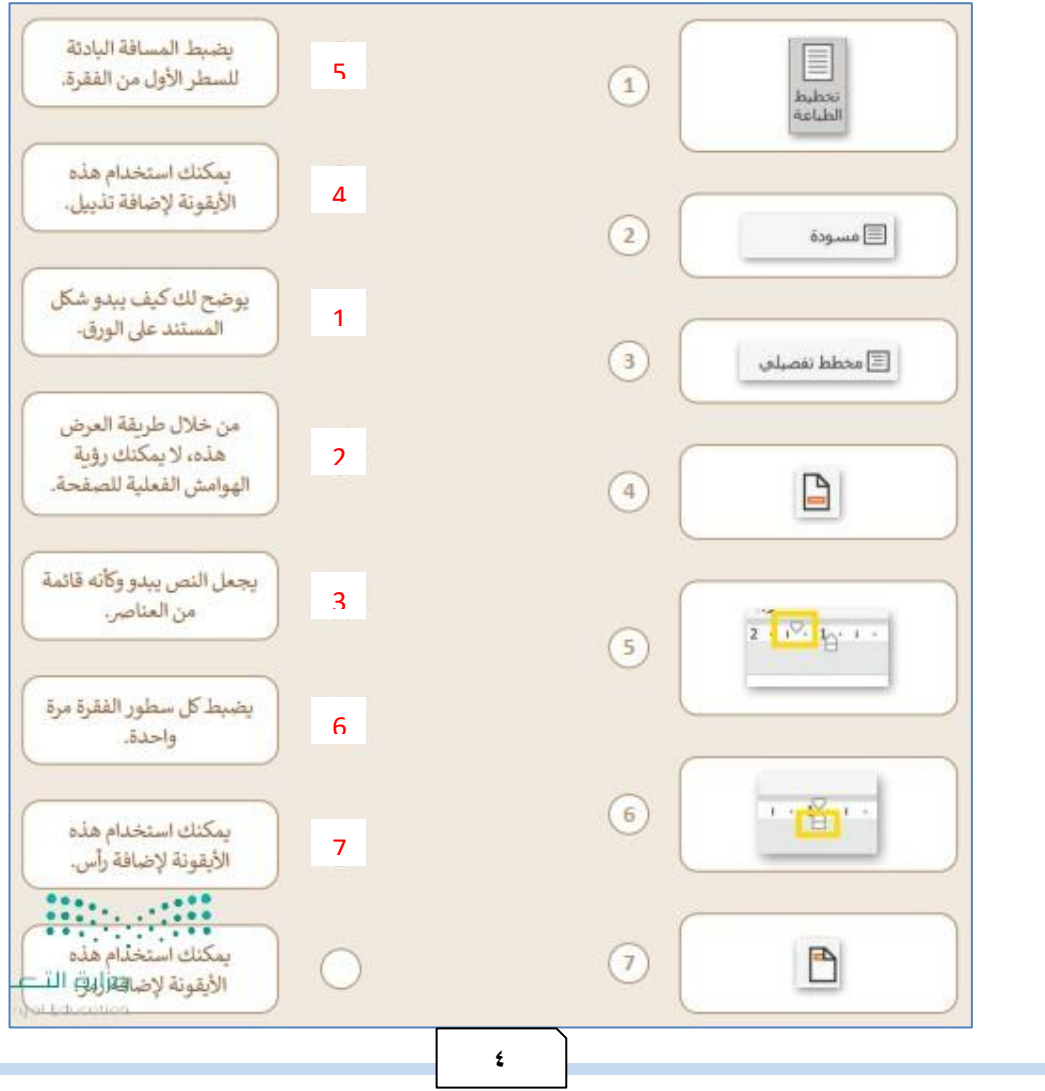

## الوحدة الثانية

### تصميم ألعاب الحـاسب

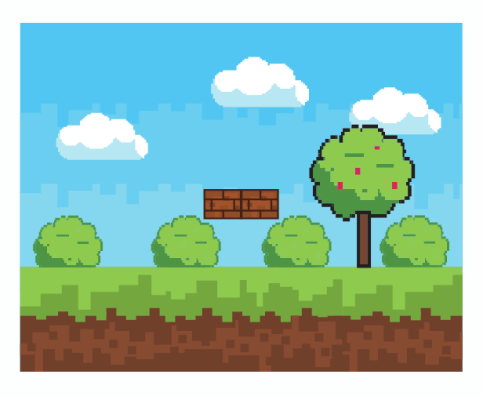

**الدرس األول/ تخطيط وتصميم ألعاب الحاسب اليوم/ التاريخ/**

**المكونات الرئيسة لأللعاب**

**ضع رقم المكون أمام التعريف المناسب له**

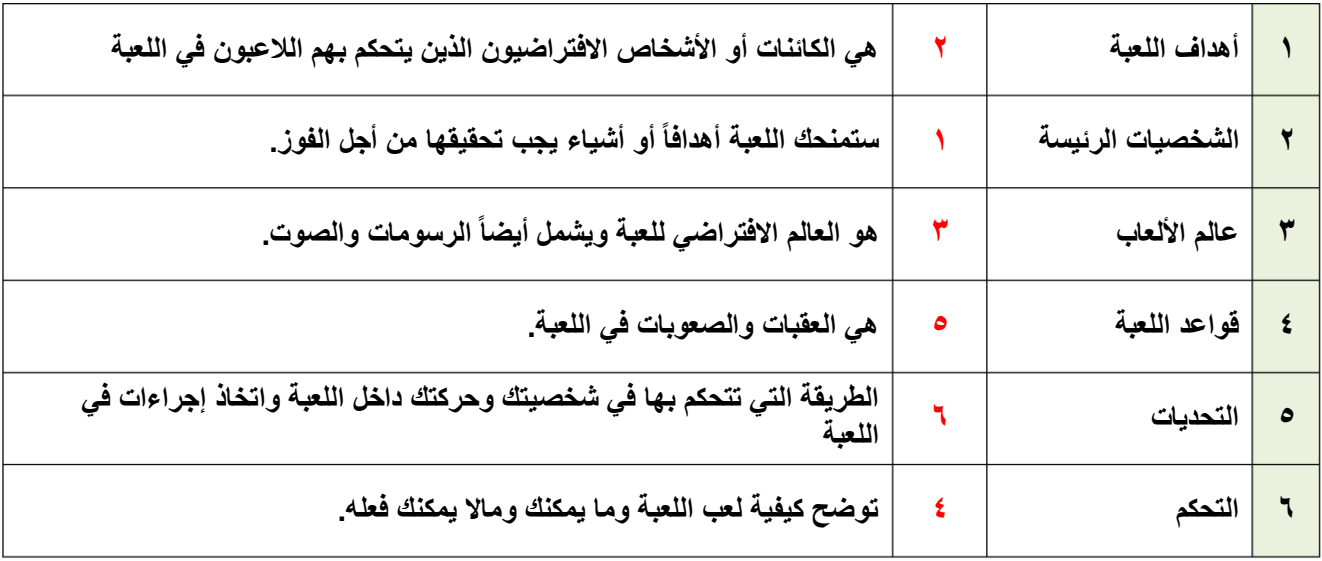

**رتب خطوات عملية التصميم ترتيباً صحيحاً**

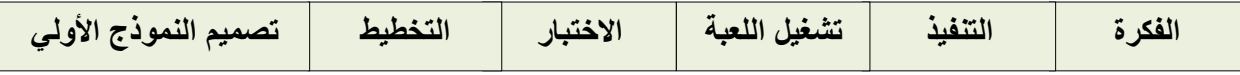

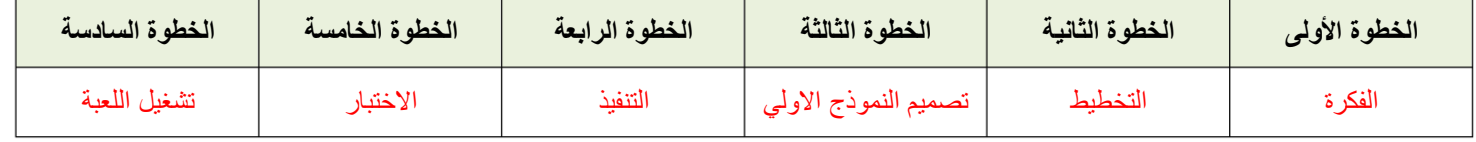

**خيارات العرض والتضاريس )صح أو خطأ( :**

**يجب أن تكون األرض مستوية ويستحيل تغييرها. X عند إضافة ماء لمنطقة سطح اللعبة فإنه يغطي عالم اللعبة كامال.ً √ ال يمكن تغيير الكاميرا أو المنظر المعروض. X يجب وضع الكاميرا في مكان يستطيع في الالعبون رؤية مساحة كافية من منطقة اللعب. √**

**الدرس الثاني/ برمجة ألعاب الحاسب اليوم/ التاريخ/**

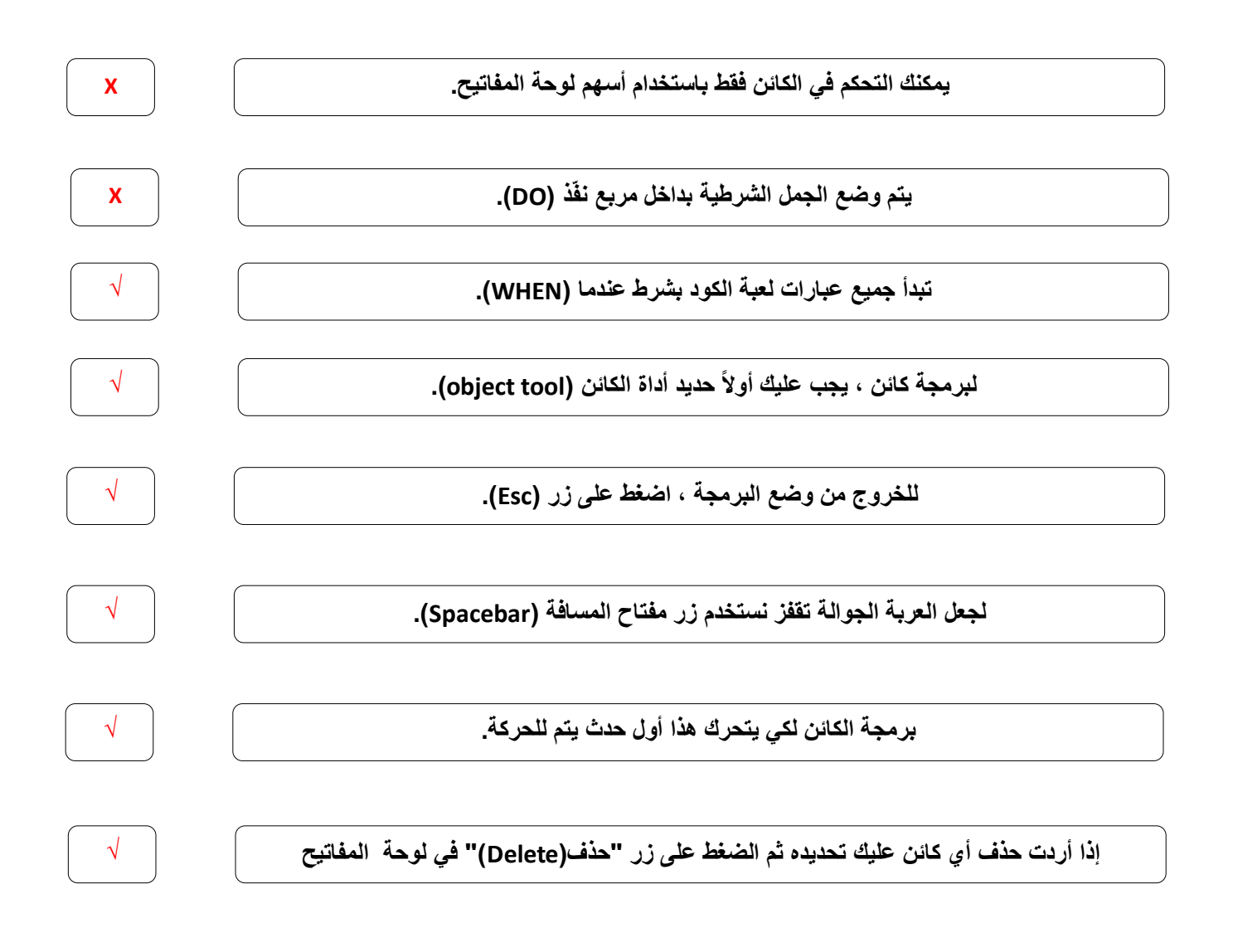

# الوحدة الثالثة المستشعرات في علم الروبوت

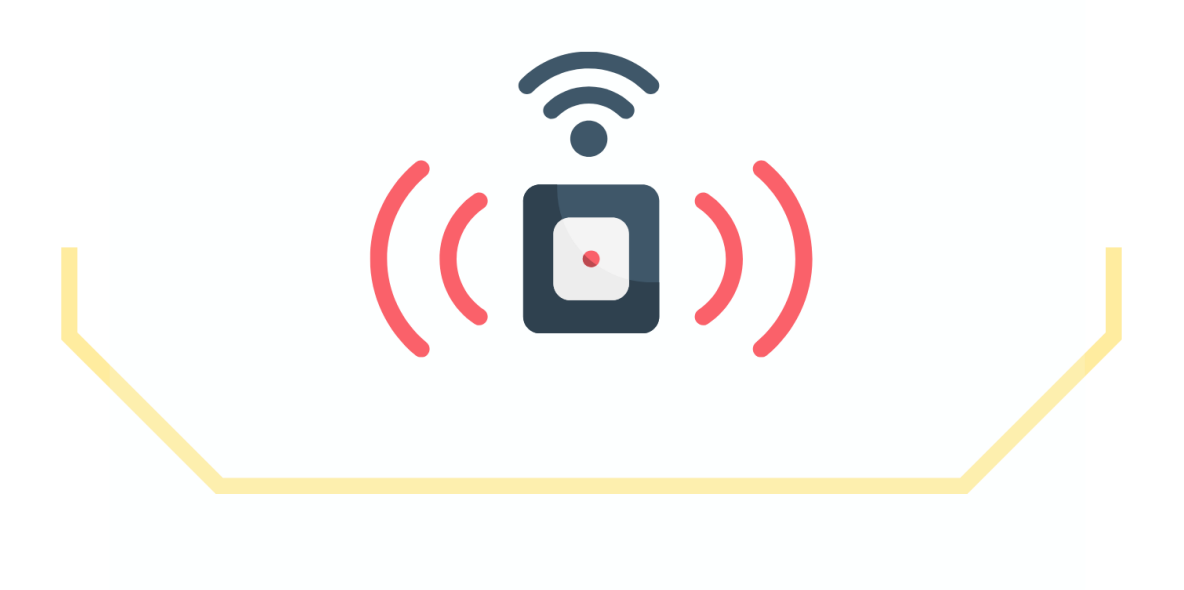

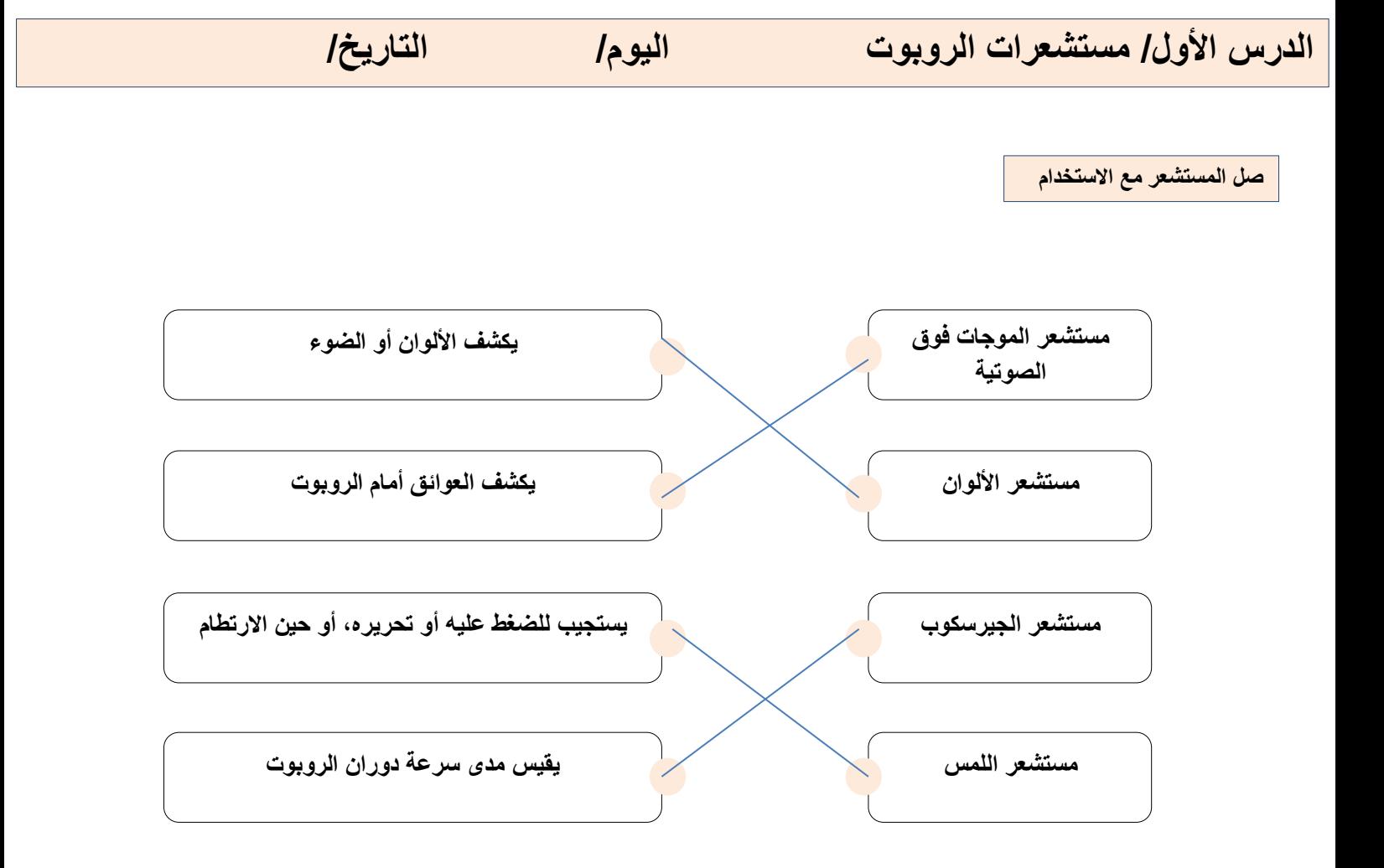

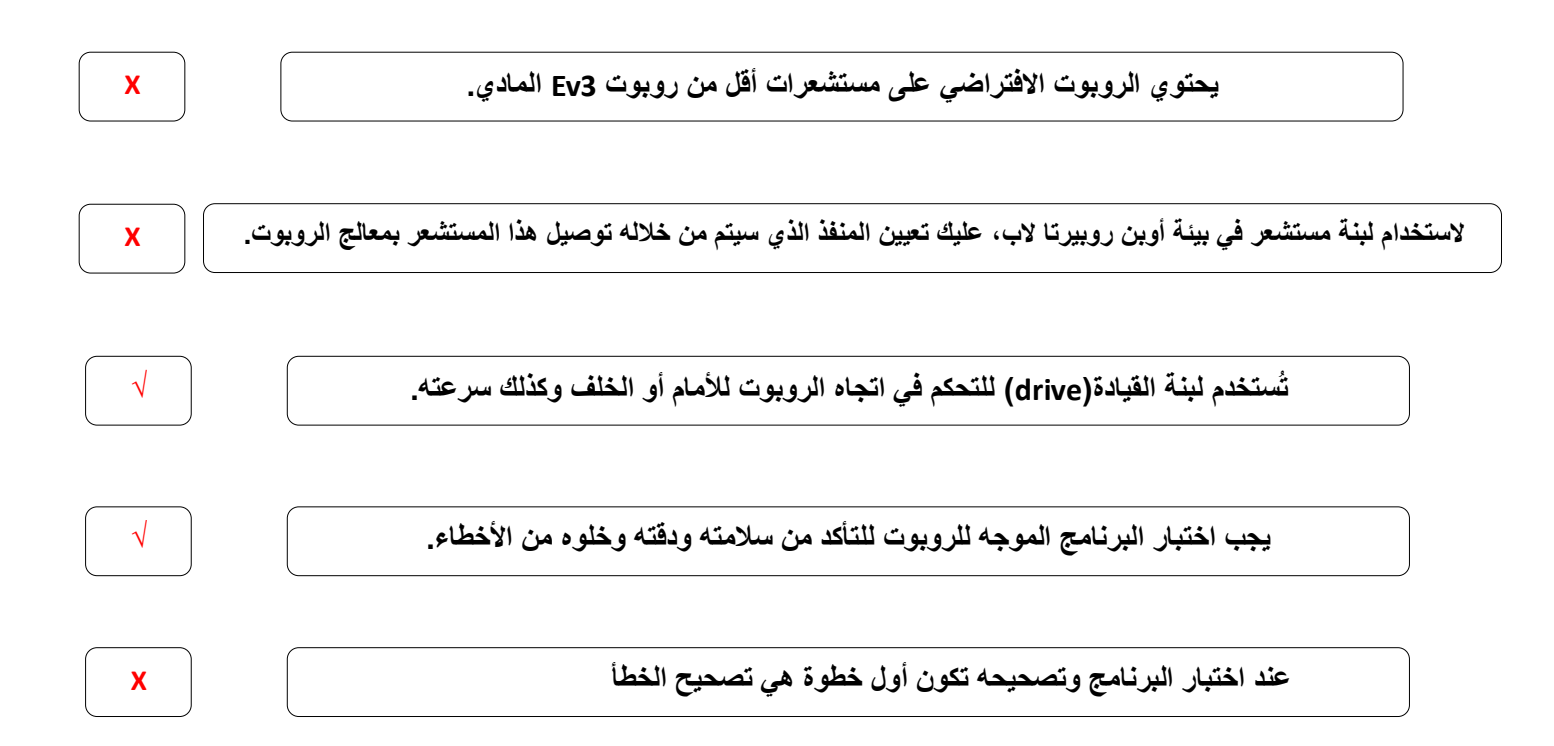

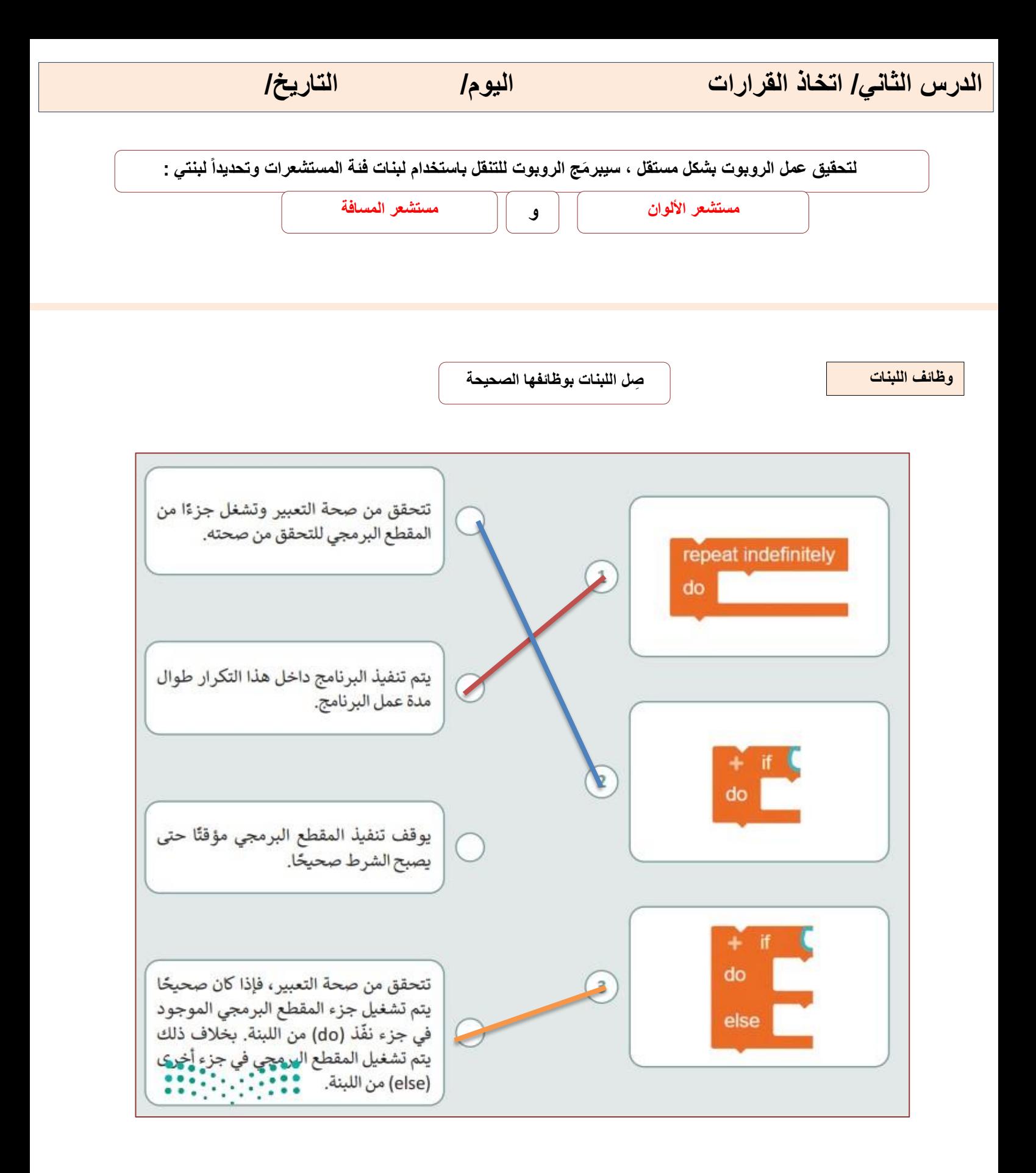

**صل الخطوات مع الصورة المطابقة للوصف**

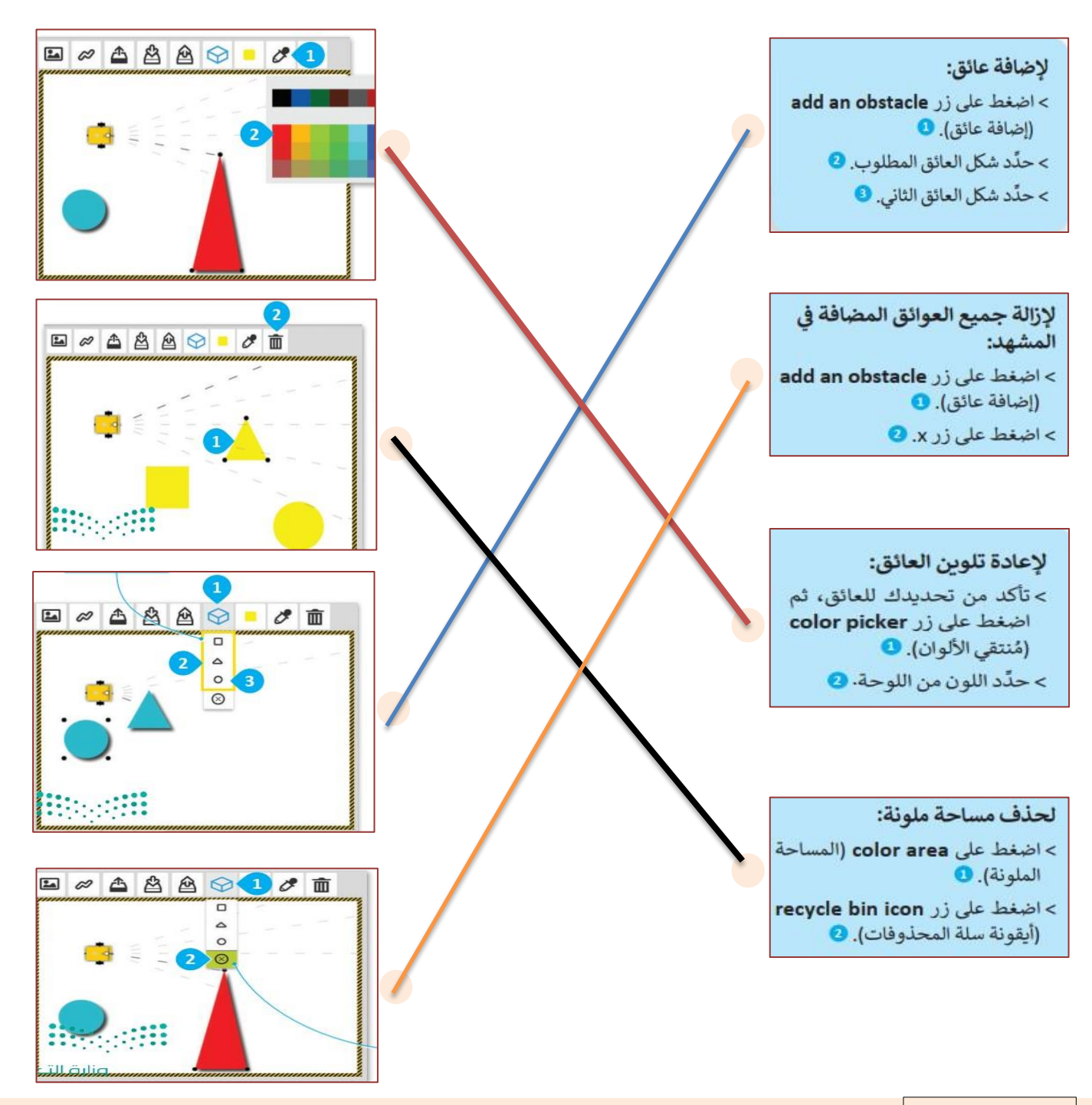

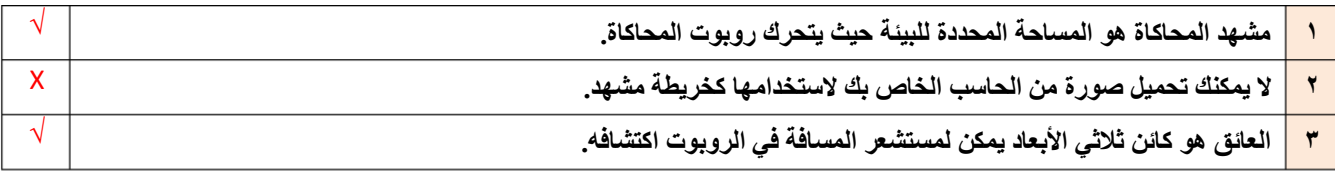

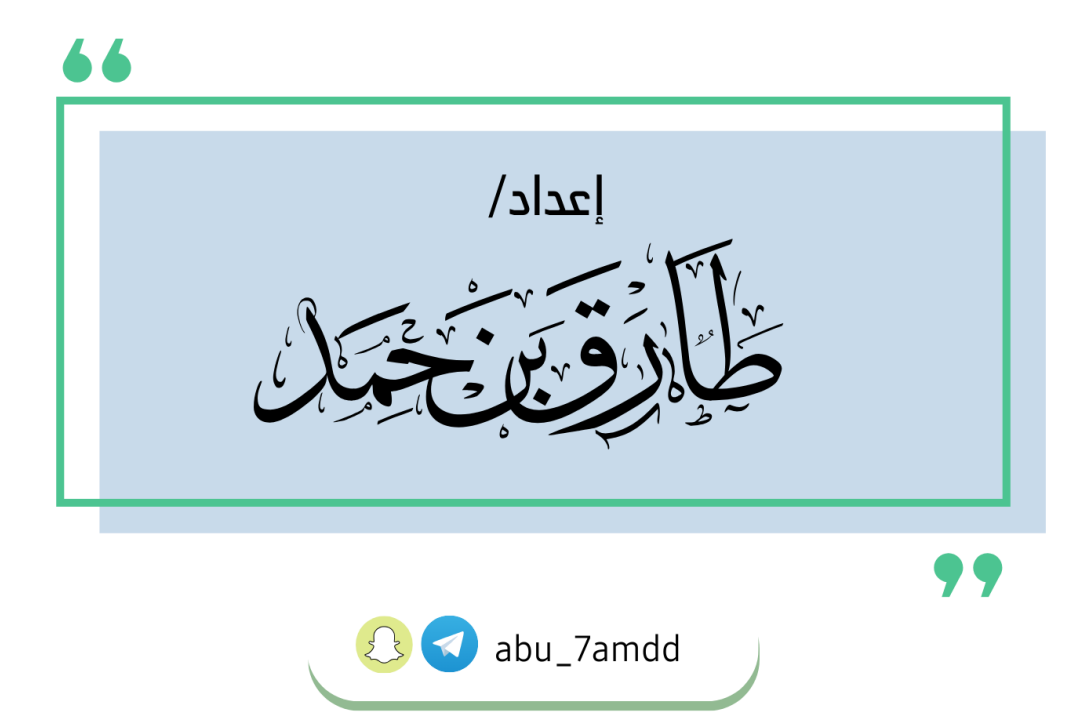